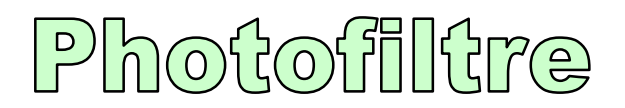

## **1- Éclaircir une image trop sombre :**

*Agir sur la touche « gamma » qui agit sur les ombres*

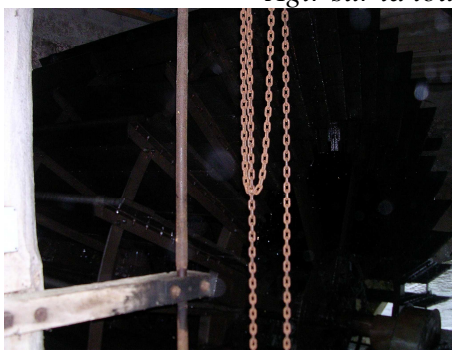

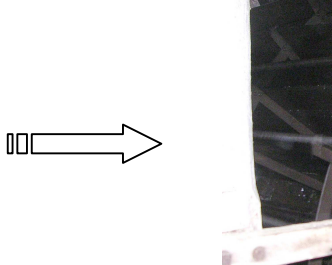

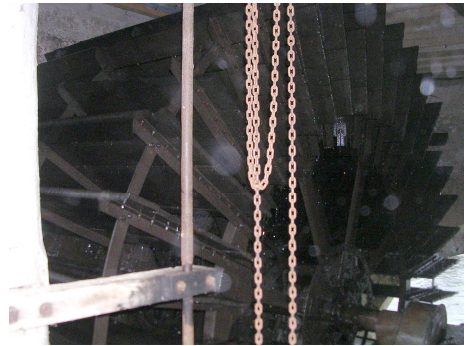

## **2- Éclaircir l'arrière-plan :**

*Sélectionner une zone avec l'outil « lasso » et inverser la sélection puis « gamma »*

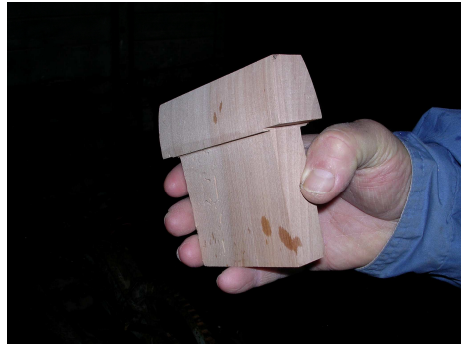

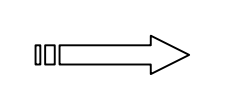

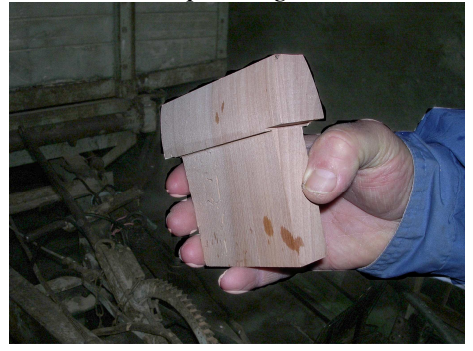

## **3- Enlever un élément :**

*Utiliser le tampon pour copier des zones proches du câble à enlever*

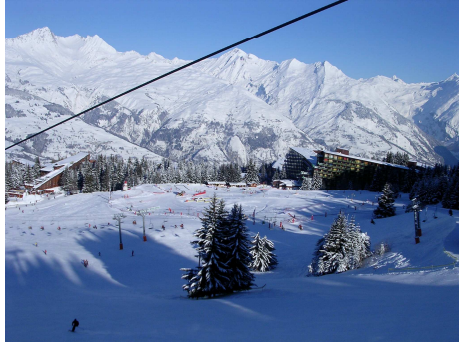

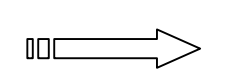

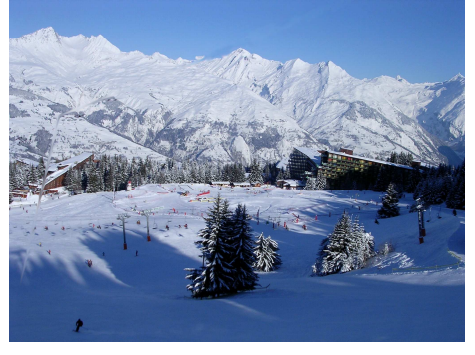

## **4- Clôner un élément :**

*Utiliser le tampon pour copier l'élément à reproduire : suivre les 2 croix de copie*

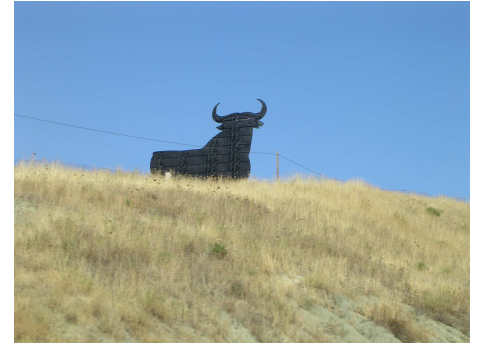

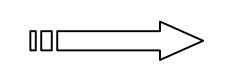

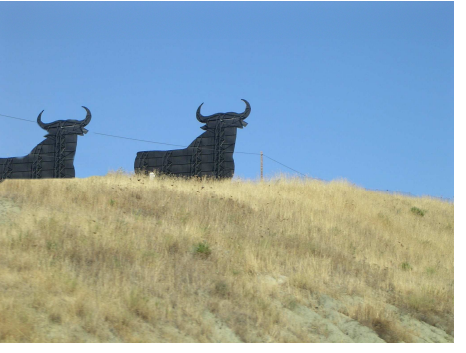

*Bruno Guillard AML-TICE Châteauroux*